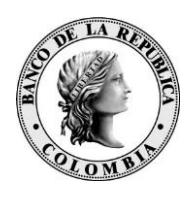

Banco de la República

Bogotá D. C., Colombia

**Dirección General de Tecnología Departamento de Servicios de Tecnología Informática**

## **CONFIGURACIÓN DE IE11**

**25 de agosto de 2016**

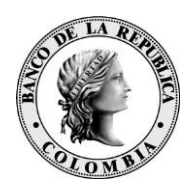

De acuerdo a la actualización tecnológica que presenta el Banco de la República, para sus aplicaciones WSEBRA, se hace necesaria la revisión de los siguientes elementos del navegador:

## **1. Versión del Navegador**

Debe ser la versión de Internet Explorer 11 **oficial** y recomendamos una actualización como la 11.0.30, sin embargo, cualquier actualización sobre la versión 11 oficial puede funcionar.

La siguiente imagen presenta una versión válida de Internet Explorer 11

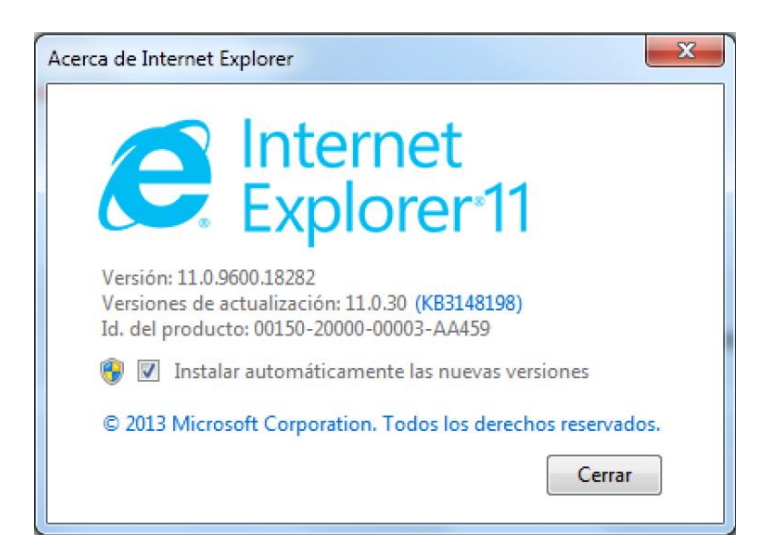

Para verificar la versión de internet, se utiliza la opción **Acerca de Internet Explorer**, a la cual se puede llegar por alguna de las siguientes opciones:

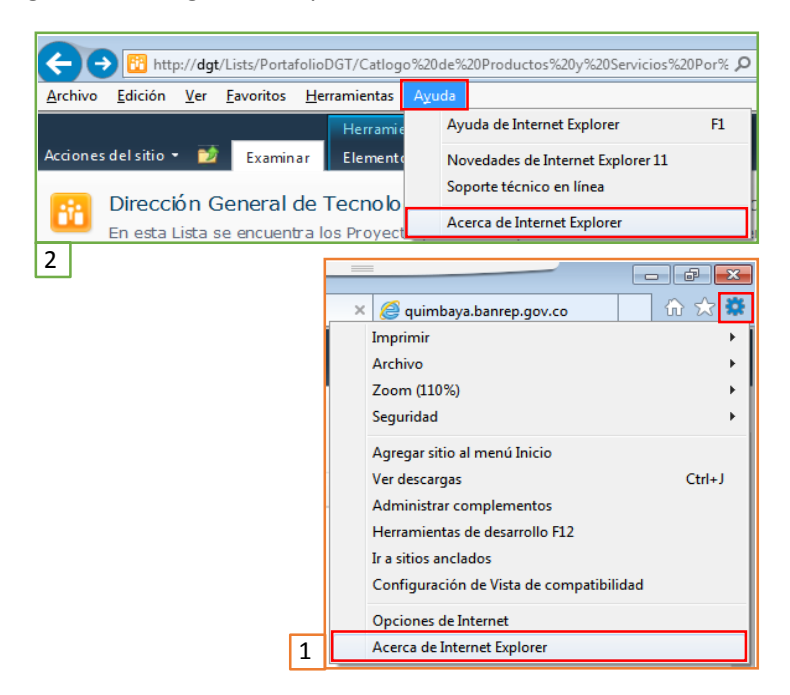

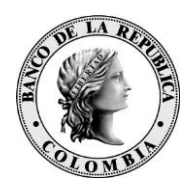

A continuación un ejemplo de una versión 11 que no es la oficial, por tanto no se debe utilizar para el SEC porque no garantiza un funcionamiento adecuado:

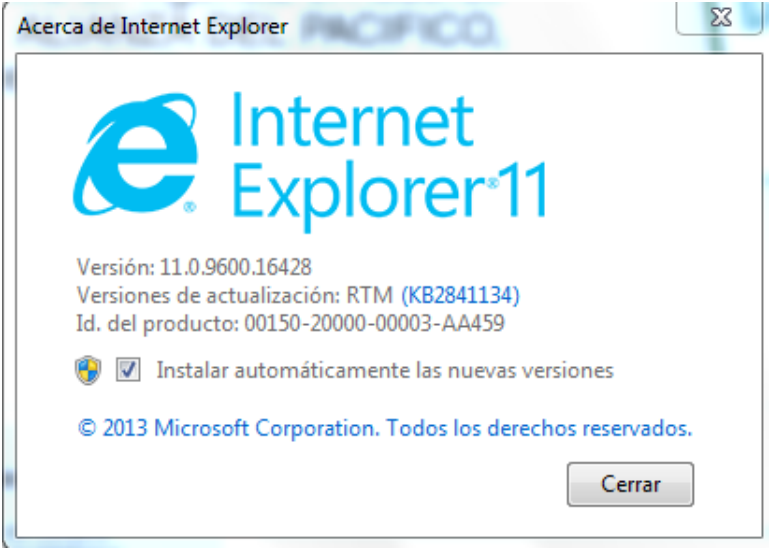

## **2. Vista de Compatibilidad**

La **vista de compatibilidad** debe estar activa y la dirección del banco registrada. Pasos para su configuración:

a. Estando ubicado en la URL del banco de la república, ingresar por el menú **Herramientas**, seleccionar la opción **Configuración de Vista de Compatibilidad** 

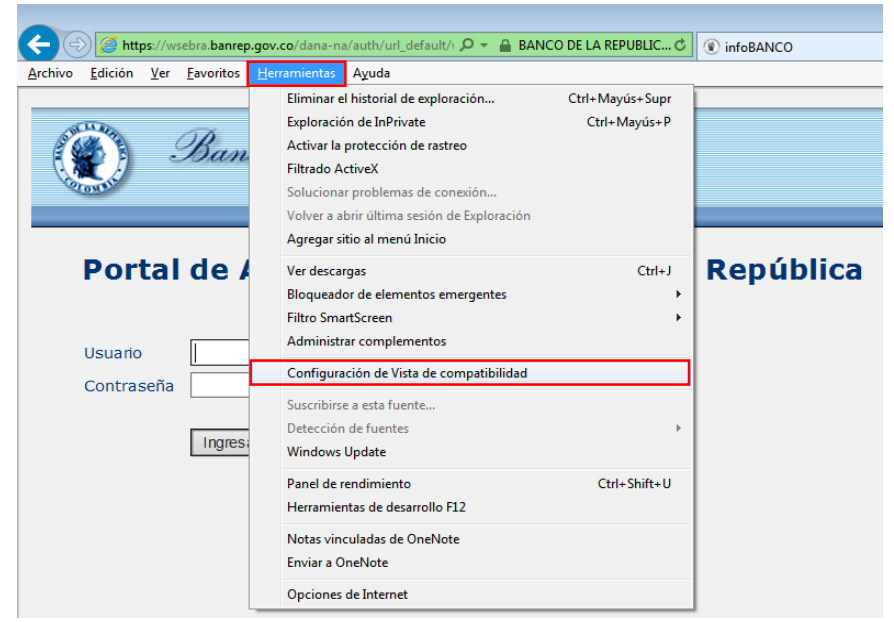

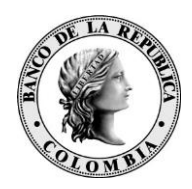

b. Una vez aparezca la ventana de configuración, se debe hacer clic en el botón de **Agregar** verificando que en el recuadro "**Agregar este sitio web**:" aparezca **banrep.gov.co** 

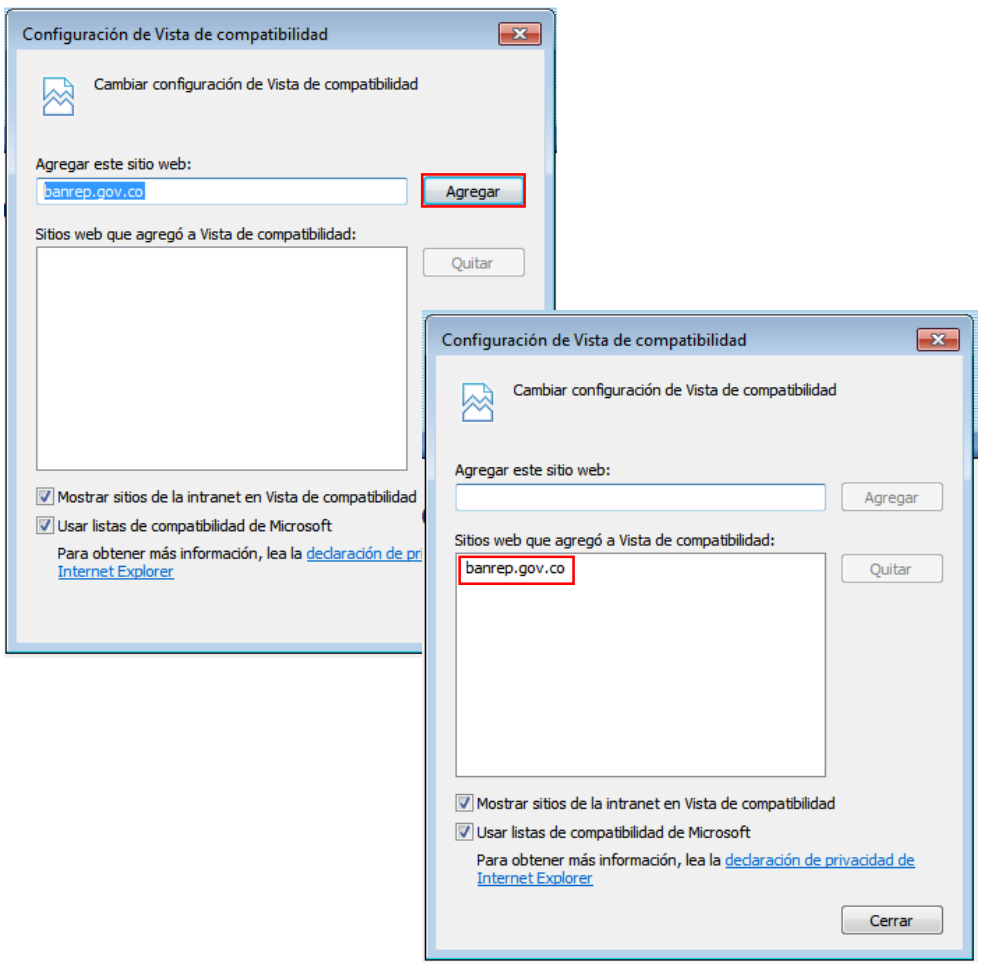

## **3. Configuración de Seguridad**

Cuando se presentan errores para cargar elementos de las páginas, se hace necesaria la siguiente configuración

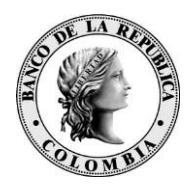

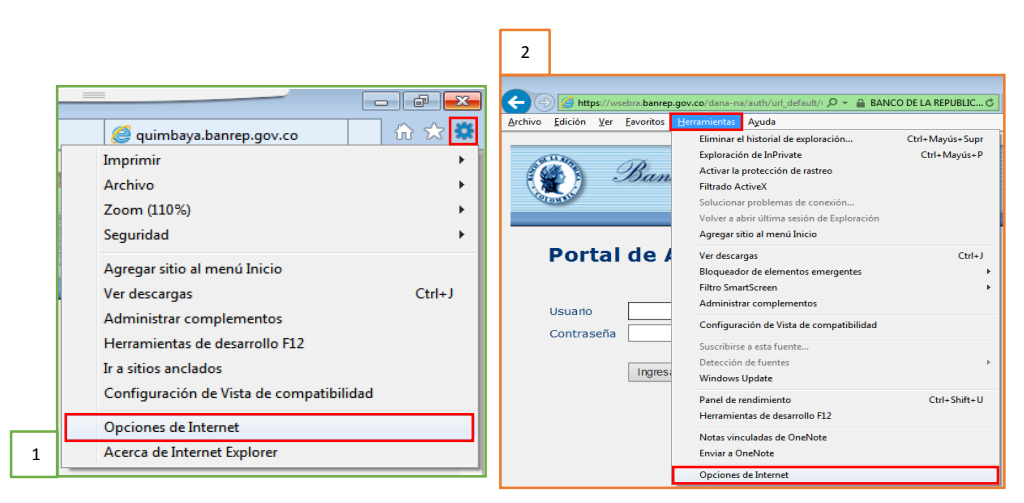

Al seleccionar **Opciones de Internet** aparece una ventana, se debe seleccionar la pestaña **Opciones avanzadas** y utilizar la barra de desplazamiento hasta el final, para encontrar la sección **Seguridad;** al final de dicha se debe verificar que las opciones TLS 1.0 y TLS 1.1 estén seleccionadas

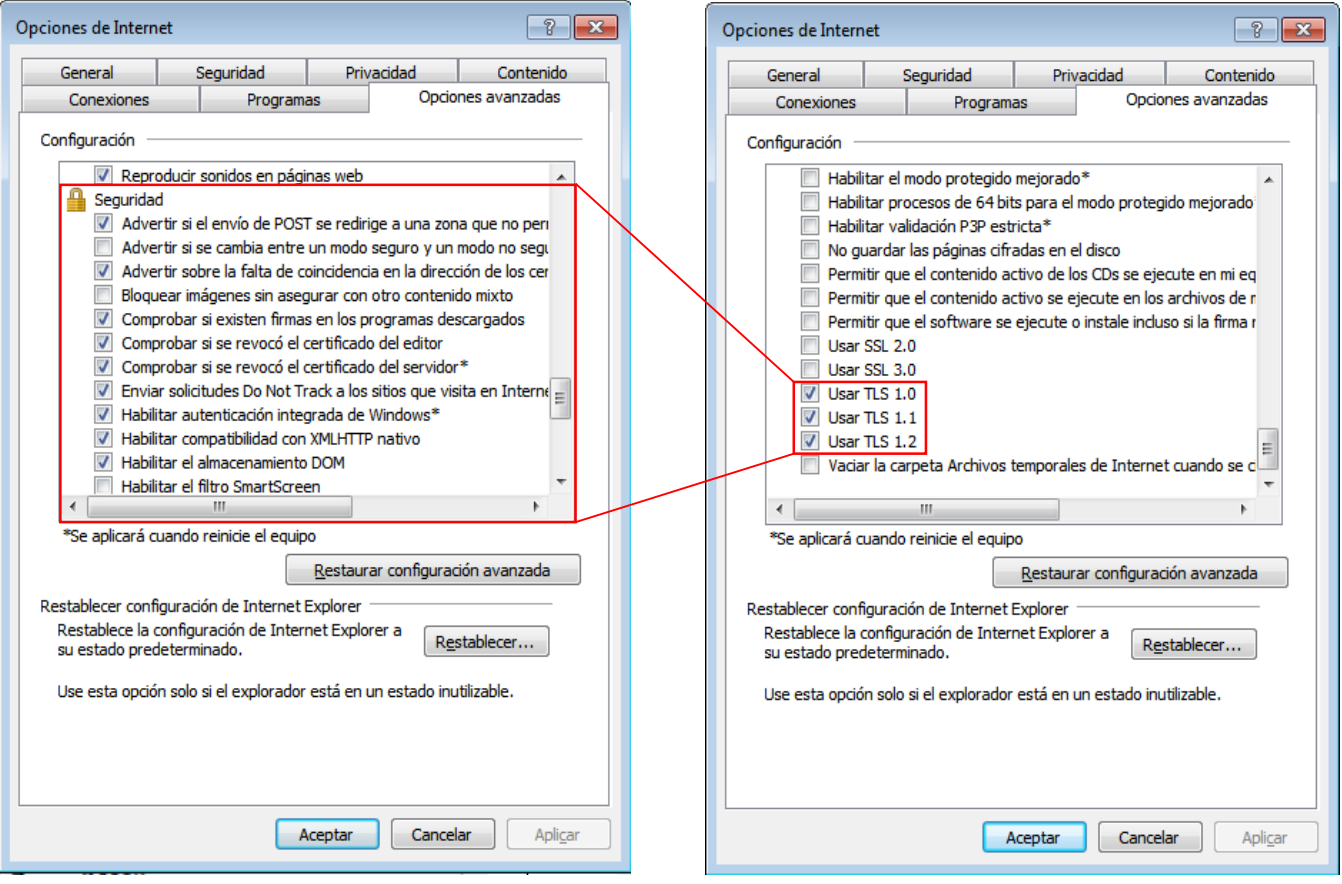